## **Basics of Synthesis**

**Simulation is great, but one of the foremost advantages of an HDL is its ability to create gate level designs thorough a different flavor compilation....synthesis.**

**We can take the previous example, and synthesize the VHDL code into a gate level design and represent it at a new structural VHDL netlist or a schematic.**

**We will not go into the details of how synthesis is done but lets see what happens anyway.**

**We usually synthesize VHDL designs using a script to direct the synthesis tool. Using a GUI to do this would be very time consuming.**

**Helpful Hint: Running a CAD tool is not like running a web browser. Learn to use scripts and command line interfaces.**

### **What about this "Synthesis" thing? (cont.)**

#### **Here is a simple synthesis script for** *elsyn* **( a synthesis tool) that synthesizes our behavioral design for the aoi4 gate.**

#simple synthesis script set vhdl write component package FALSE set vhdl\_write\_use\_packages {library ieee,adk; use ieee.std\_logic\_1164.all; use adk.all;} set edifout\_power\_ground\_style\_is\_net TRUE set sdf\_write\_flat\_netlist TRUE set force\_user\_load\_values TRUE set max\_fanout\_load 10

load\_library ami05\_typ

analyze src/aoi4.vhd -format vhdl -work work<br>elaborate aoi4 -architecture data flow -architecture data flow -work work optimize -ta ami05\_typ -effort standard -macro -area

write ./edif/aoi4.edf -format edif write ./vhdlout/aoi4.vhd -format vhdl

```
#to make a schematic do this in the edif directory
#edif2eddm aoi4.edf data_flow
```
#### **What's important to understand here?**

load\_library ami05\_typ The synthesis tool needs a known library of logic cells (gates) to build the synthesized design from.

analyze  $src/aoi4. vhd$  -format vhdl -work work Analyze (compile) the VHDL code and do initial processing.

elaborate aoi4 -architecture data flow -work work Create a generic gate description of the design.

optimize -ta ami05\_typ -effort standard -macro -area Map the generic gates to the "best" ones in the library ami05.

```
write ./edif/aoi4.edf -format edif
write ./vhdlout/aoi4.vhd -format vhdl
Write out the results in EDIF and VHDL formats.
```
# **How is the synthesis invoked?**

**The script is saved in a file called "script\_simple".**

**A work directory (if not already created) is created to put the compiled images by typing:**

vlib work

**Create the edif and vhdlout directories where the edif and VHDL netlist will be put.**

mkdir edif mldir vhdlout

#### **Then, from the command line type:**

elsyn

#### **Eventually you get the prompt:**

LEONARDO{1}:

### **Then type:**

source script\_simple

**The tool** *elsyn* **reads the script file and executes the commands in the script.**

# **What does the output look like?**

**The synthesis tool puts a synthesized version of the design in two directories, the vhdlout and edif directories. In the vhdlout directory:**

```
--
-- Definition of aoi4
--
-- Wed Jul 18 12:31:05 2001
-- Leonardo Spectrum Level 3, v20001a2.72
--
library ieee,adk; use ieee.std_logic_1164.all; use adk.all;
entity aoi4 is
  port (
    a : IN std_logic ;
   b : IN std_logic ;
    c : IN std_logic ;
    d : IN std_logic ;
    z : OUT std_logic) ;
end aoi4 ;
architecture data_flow of aoi4 is
  component aoi22
    port (
     Y : OUT std_logic ;
      A0 : IN std_logic ;
     A1 : IN std_logic ;
      B0 : IN std_logic ;
     B1 : IN std_logic) ;
  end component ;
begin
 ix13 : aoi22 port map ( Y=>z, A0=>a, A1=>b, B0=>c, B1=>d);
end data_flow ;
```
# **Examine the gate level VHDL**

**We see that the synthesized aoi4 looks much like what we initially wrote. The entity is exactly the same.**

**The architecture description is** *different***. The design aoi4 is now described in a different way.**

**Under the architecture declarative section, a gate (aoi22) from the library was declared:**

```
 component aoi22
   port (
   Y : OUT std_logic ;
    A0 : IN std_logic ;
   A1 : IN std_logic ;
    B0 : IN std_logic ;
   B1: IN std logic);
 end component ;
```
**In the statement area, we see this gate is connected to the ports of the entity with a component instantiation statement.**

ix13 : aoi22 port map ( Y=>z, A0=>a, A1=>b, B0=>c, B1=>d);

**We will study component instantiation in more detail later.**

**Note also, the intermediate signals temp1 and temp2 have optimized away.**

# **Examine the schematic created by synthesis**

### **The EDIF netlist is converted to a Mentor schematic by executing the command (in the edif directory):**<br>edif2eddm aoi4.edf data flow

edif2eddm

#### **When design architect is invoked upon the design we see the following:**

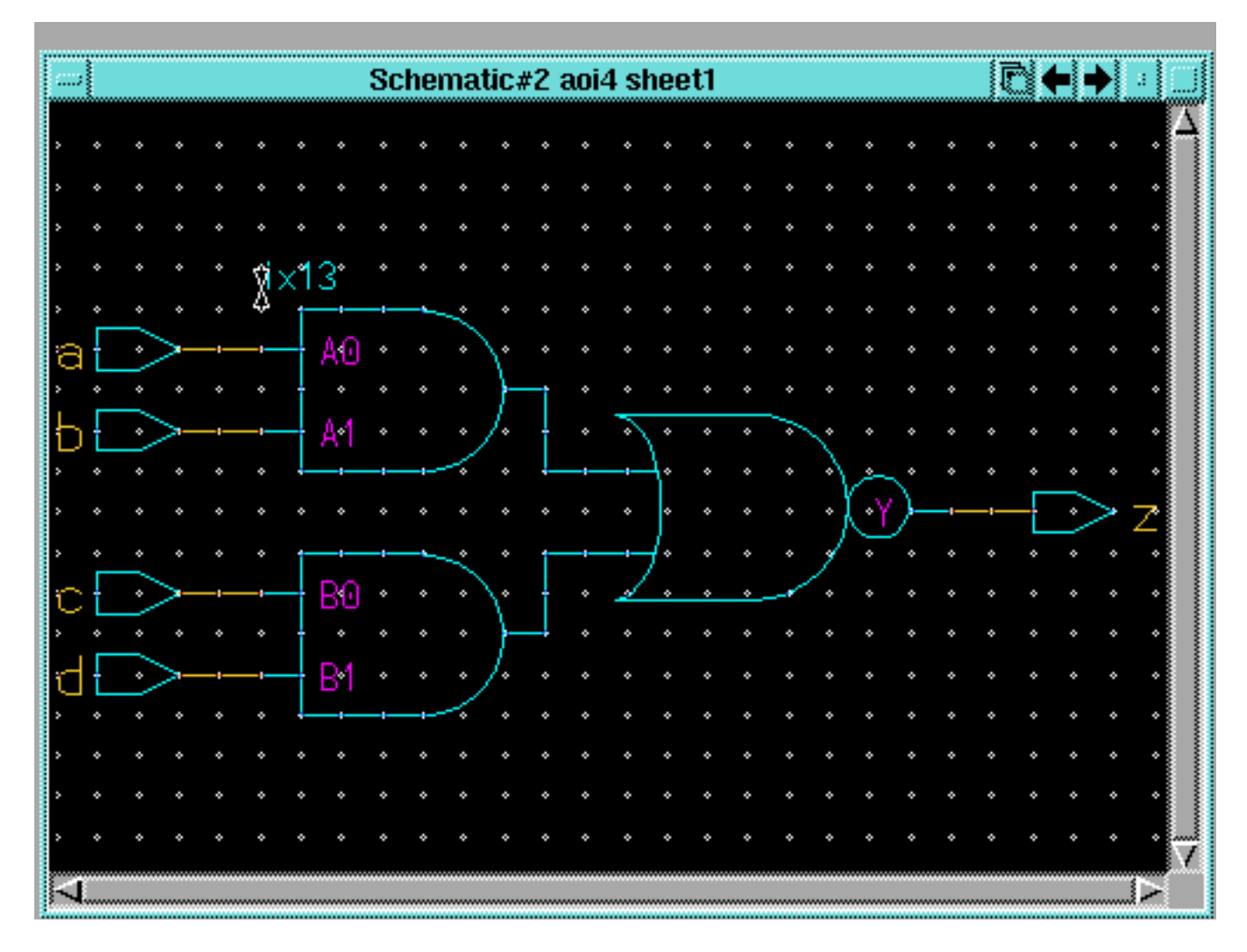

#### **Here we can see the direct correspondence between the gate pins and the entity pins in the statement:**

ix13 : aoi22 port map ( Y=>z, A0=>a, A1=>b, B0=>c, B1=>d);

**The instance name (**ix13**) is also evident.**

## **What you say is not what you get. (sometimes)**

### **Looking at the VHDL code, one might expect something different.**

```
BEGIN
  temp1 \leq a \text{ AND } b;
  temp2 \leq c AND d;
  z <= temp1 NOR temp2;
END data_flow;
```
**This code seems to imply two AND gates feeding a NOR gate. However this is not the case. This description is a behavioral one. It does not in any way dictate what gates to use.**

**Two AND gates and a NOR gate would be a fine implementation, except for the fact that it is** *slower***,** *bigger***, and** *consumes more power* **than the single aoi22 gate.**

**The synthesis tool finds the "best" implementation by trying most possible implementations and choosing the optimum one.**

**What is a "best" implementation? Size, speed?**